### **XT– 5315-5515 Fanfree LCD Touch Terminal User's Manual**

Rev.: Ori

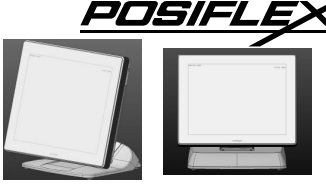

#### **FCC Notes:**

This equipment generates, uses, and can radiate radio frequency energy and, if not installed and used in accordance with the instructions manual, may cause interference to radio communications. It has been tested and found to comply with limits for a Class A digital device pursuant to subpart B of Part 15 of FCC Rules, which are designed to provide reasonable protection against interference when operated in a commercial environment. Operation of this equipment in a residential area is likely to cause interference in which case the user at his owns expense will be required to take whatever measures to correct the interference.

#### **Warranty Limits:**

Warranty terminates automatically when any person other than the authorized technicians opens the machine. The user should consult his/her dealer for the problem happened. Warranty voids if the user does not follow the instructions in application of this merchandise. The manufacturer is by no means responsible for any damage or hazard caused by improper application.

#### **About This Manual:**

Posiflex has made every effort for the accuracy of the content in this manual. However, Posiflex Technology, Inc. will assume no liability for any technical inaccuracies or editorial or other errors or omissions contained herein, nor for direct, indirect, incidental, consequential or otherwise damages, including without limitation loss of data or profits, resulting from the furnishing, performance, or use of this material.

This information is provided "as is" and Posiflex Technology, Inc. expressly disclaims any warranties, expressed, implied or statutory, including without limitation implied warranties of merchantability or fitness for particular purpose, good title and against infringement.

The information in this manual contains only essential hardware concerns for general user and is subject to change without notice. Posiflex Technology, Inc. reserves the right to alter product designs, layouts or drivers without notification. The system integrator shall provide applicative notices and arrangement for special options utilizing this product. The user may find the most up to date information of the hardware from: http://www.posiflex.com or http://www.posiflex.com.tw or http://www.posiflexusa.com

All data should be backed-up prior to the installation of any drive unit or storage peripheral. Posiflex will not be responsible for any loss of data resulting from the use, disuse or misuse of this or any other Posiflex product.

All rights are strictly reserved. No part of this documentation may be reproduced, stored in a retrieval system, or transmitted in any form or by any means, electronic, mechanical, photocopying, or otherwise, without prior express written consent from Posiflex Technology, Inc. the publisher of this documentation.

#### **© Copyright Posiflex Technology, Inc. 2014**

All brand and product names and trademarks are the property of their respective holders.

P/N: 16760900010

# **ALERT TO OUR HONORABLE CUSTOMERS:**

- Please always read thoroughly all the instructions and documents delivered with the product before you do anything about it. Don't take any premature action before you have a full understanding of the consequences.
- This product contains inside a Lithium battery. Please always follow local environmental protection laws / regulations for disposal of used batteries and always replace only with battery of same type.
- If you have an UPS battery installed in the product:
	- $\ddot{\diamond}$  Temperature above **40°C must be strictly avoided** as it could cause termination of battery life and unexpected result even if the battery is not in work.
	- $\Leftrightarrow$  **Do not** power off the system just by shutting off the AC power leaving the battery supporting the whole system till completely exhausted. **Repeatedly using it up or improper maintenance reduces the battery life dramatically**.
	- $\rightsquigarrow$  Always fully recharge the UPS battery at least once every 3 months if the battery is not connected.
	- $\rightsquigarrow$  Always **disconnect the UPS battery** from the system if the system is to be left OFF for more than **72 hours** to prevent possible damage. Only connect the UPS battery back right before you are going to re-power on the system.
	- $\diamond$  Replace the UPS battery as soon as the monitoring software indicates the battery is out of service. Attempt to recharge a dead battery is **dangerous**!
	- $\rightsquigarrow$ A separate battery monitor is not required for this series.

# **DAILY MAINTENANCE GUIDE**

For regular cleaning of the XT system, please use only soft haired brush or dry soft cloth. You may use moist soft cloth to remove stains when necessary. Apply only proper amount of mild neutral detergent for obstinate stains. Please note that never use Acryl dissolving solvent or Polycarbonate dissolving solvent. You may apply ammonia-based glass cleaner only on the screen surface.

## **CAUTION**

**Risk of Explosion If Battery Is Replaced By An Incorrect Type Dispose Of Used Batteries According To Local Regulations** 

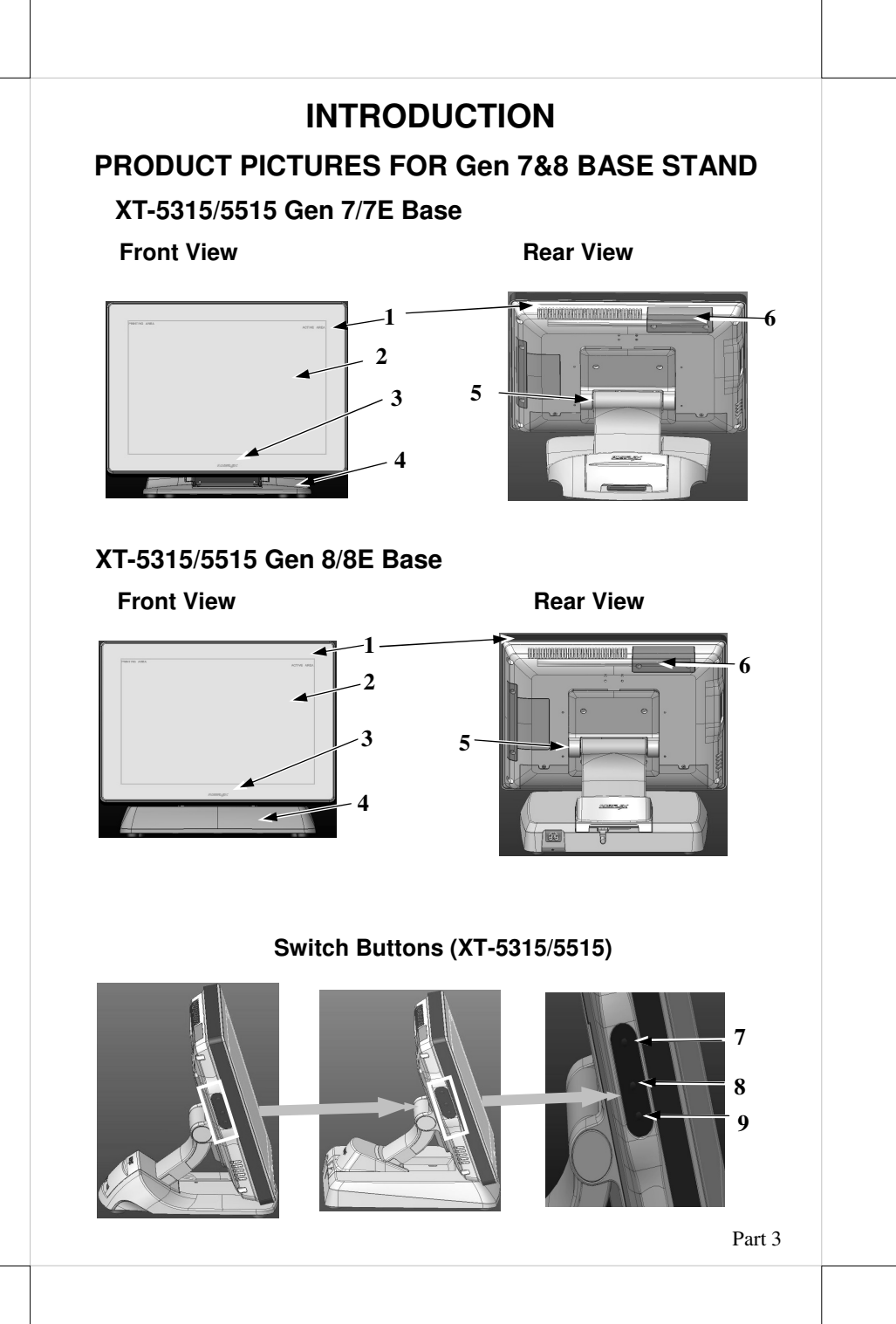

### **XT-5315/5515 Gen 7/7E Base Base Stand and Bottom View**

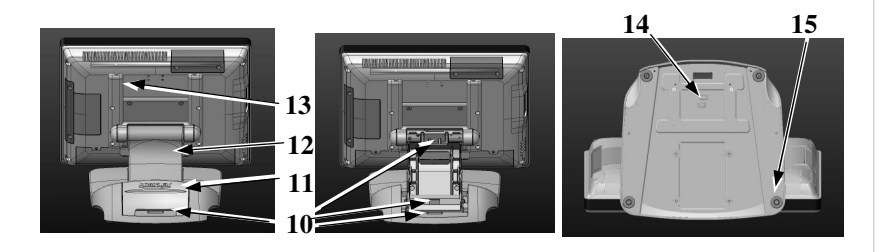

### **XT-5315/5515 Gen 8/8E Base Base Stand and Bottom View**

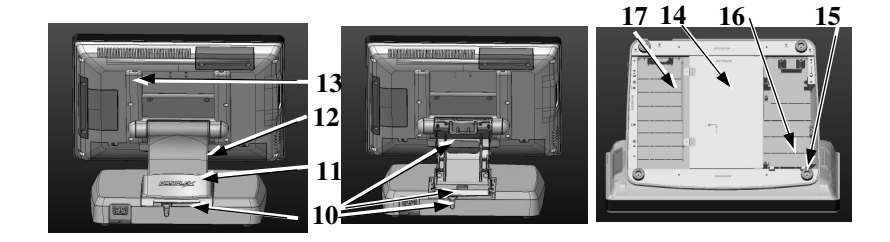

## **PARTS IDENTIFICATION**

- 1. Main Unit
- 2. LCD touch panel
- 3. Power indicator
- 4. Gen 7/7E,8/8E base stand
- 5. Hinge
- 6. HDD cover of main unit
- 7. Power switch
- 8. Brightness adjust digital push button "**+**"
- 9. Brightness adjust digital push button "**-**"
- 10. Cable exit
- 11. Base cover
- 12. Base stand back cover
- 13. Cable route cover
- 14. Bottom plate
- 15. Rubber feet with bottom plate fixing screw
- 16. Cavity for UPS battery (for Gen 8/8E base only)
- 17. Cavity for power adaptor (for Gen 8/8E base only)

#### **XT-5315/5515 I/O Plate View**

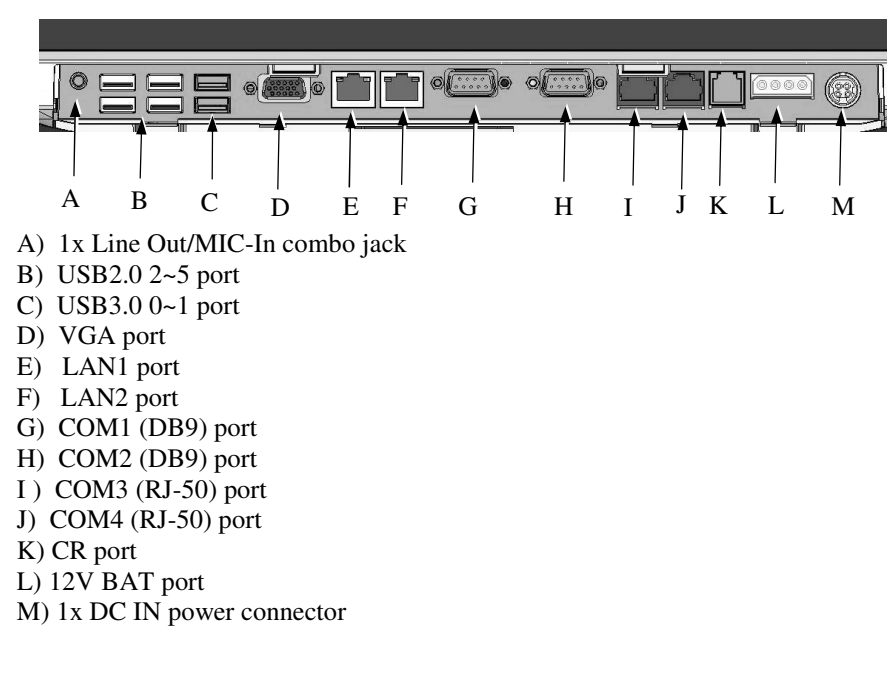

#### **PRODUCT FEATURES**

#### **Standard Features:**

- a) CPU: Intel Haswell CPU, LGA 1150 package.
- **b**) Chipset (PCH): H81 for XT-5315; Q87 for XT-5515.
- c) Fanfree structure with aluminum die-cast main unit casing.
- d) Bezel free front panel.
- e) Data storage device: 2.5" SATA HDD x 1 in main unit or optional SSD in main unit (XT-5515 provides dual HDD with RAID).
- f) Support POSReady 7 / Win 7 / Windows Embedded 8.1 Industry/Linux

by request.

- g) High quality 15" TFT active matrix LCD panel.
- h) LCD panel with easy tilt angle adjustment from  $15^{\circ}$  to  $90^{\circ}$ .
- i) LCD brightness digital adjust buttons at side of main unit.
- j) Durable default P-CAP type touch panel that endures touches min at same spot.
- k) Easy maintenance construction.
- l) Various I/O ports supported, including:
	- 1. 6 serial ports, DB9 x2, RJ50 x2 (RJ-50 to DB9 Cable Optional), Box-Header x1 for COM5/6 (Optional extension cable to DB9 x2 ), +5V by BIOS control for COM1/2/3/4/5/6, +12V by jumper control for COM1/2/3/4; COM5/6 on back window (Box-Header x1 for COM5/6).
	- 2. 8 USB ports, 6 ports on the Rear I/O (USB3.0 x2 +USB2.0 x4), 2 proprietary ports for extension device (USB port depends upon different revision).
	- 3. 1 Parallel port on back window (cable optional).
	- 4. 1 PS/2 KB port on back window (cable optional).
	- 5. 1 DP (DisplayPort) on back window (cable optional).
	- 6. 2 LAN ports Ethernet 10/100/1000 Base T with LAN status indicators on jack (green for link, orange for data transmission).
	- 7. 2 SATA ports.
	- 8. LED backlight indicator for systems operation status.
	- 9. Support Intel DSW (Deep Sleep Well) mode.
	- 10. 1 built-in internal 2W mono speaker.
	- 11. 1 CR port capable of controlling 2 cash drawers max.
	- 12. One 4 pin DIN type DC 12 V power input connector.
	- 13. Mic-in / Line-out for combo jack audio port.
	- 14. 1 UPS port, battery optional.
	- 15. 1 mini-PCIE slot supported for optional wireless LAN.
- **n)** Dual display support (per OS capability).
- n) AMT & TPM function supported for XT-5515.
- o) RAID function supported for XT-5515.
- p) Watch Dog feature supported (programmable 1~255 secs).
- q) VGA memory shares system memory.
- r) Support high performance **DDR3 SDRAM 2 slots** with maximum memory size 16GB in 2 SODIMM.
- s) Integrated structure for side mount upgrade kit: SA-105: with

standard MSR; SA-205: iButton; SA-305: 3 track standard MSR, optional RFID and Finger Print Sensor; SA-405: 3G LAN card.

- t) Back mount display: LM/TM-3010/3014/3015/LM-6607, PD-6607U/PD-350UE/PD-2608UE.
- u) **Preconditioned power up function** by alarm clock or LAN.

#### **Optional Items:**

- **Note:** The underlined items in the following list means that option must be set prior to shipment from the factory. The rest of items can be set by the dealers.
- a) DDR3 SODIMM memory expansions up to 16GB max in two SODIMM .
- b) 16~128GB SSD.
- c) RJ50 to DB9 serial port conversion cable x2.
- d) Y cable to DB9 cable x1.
- e) Integrated side mount upgrade kit: SA-105: with standard MSR SA-205: iButton SA-305: 3 track standard MSR, optional RFID and Finger Print Sensor SA-405: 3G LAN card
- f) POSReady 7 / Win 7 / Windows Embedded 8.1 Industry / Linux by request.
- g) Parallel extension cable.
- h) Mini-PCIe Wireless LAN port.
- i) Split cable for 2 cash drawer control.

# **INSTALLATION GUIDES**

**CAUTION: Before any installation or cable connection to the set, please always make certain that the system is turned off and the external power source to the set is removed to prevent electric hazard! Never touch any metal pin in the connectors or circuits to avoid high voltage hazard or electrostatic discharge damage unless the operator is well grounded. Failure to do the above will void the product warranty!** 

# **CABLE COVER ROUTING**

Please follow steps sequentially with reference to pictures below to remove the cable cover for Gen 7,7E/8,8E base model.

**Step A:** Release the indicated base cover.

**Step B:** Release the base stand back cover.

**Step C:** Route the cable to the indicated holes.

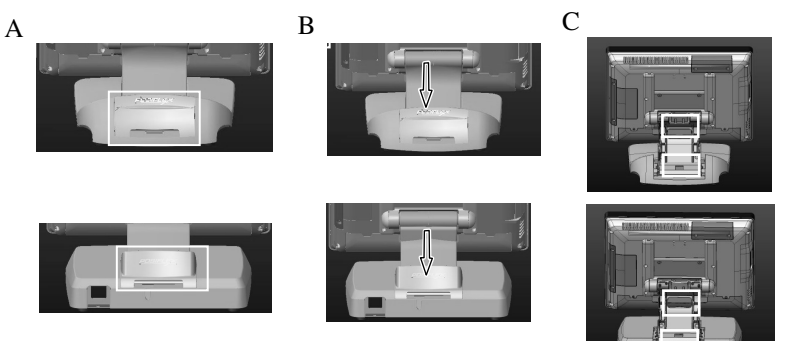

**CONNECTING CABLES** 

Please connect all required cables to the appropriate connectors. Please make sure that each connector is connected to the correct port with the correct orientation. **Damages due to incorrect connection or orientation are not covered by product warranty!**

Some connectors like the COM, LAN or CR connector have to be gently inserted until a click sound is heard. It is recommended that connectors such as the COM port and VGA connector be screwed into place once seated.

Re-adjust the tilt angle of the screen for best viewing. Connect the cables to appropriate external devices through the cable exit at the bottom of stand assembly. Please make sure that each connector has to be connected to the right device in the right way.

**CAUTION: On doing any insertion or extraction of any connector, please always hold the connector head itself instead of pulling on the cable wire. Failure to do this could damage the cable and jack that is considered as an artificial damage and is not covered by the warranty.** 

## **CABLE PASSAGE FROM BOTTOM For Gen 7/7E, 8/8E Base**

Please follow steps sequentially with reference to pictures below to pass cables thru cable passage from bottom:

**Step A:** Release the indicated base stand back cover and base cover.

**Step B:** Pass all cables through the indicated cable exit then cable passage for external connection.

**Step C:** Close the base stand back cover and base cover.

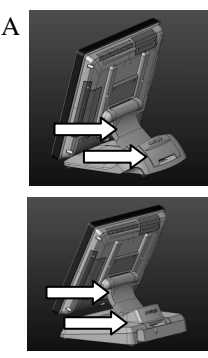

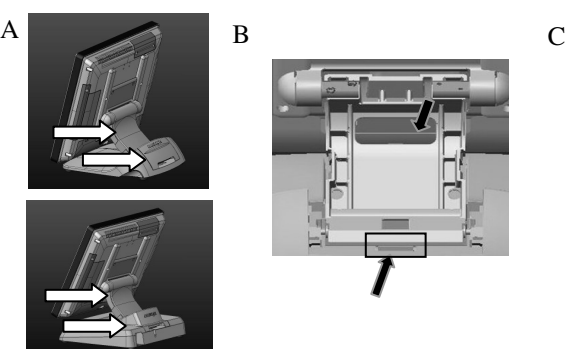

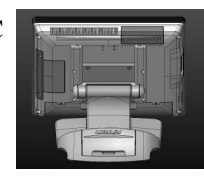

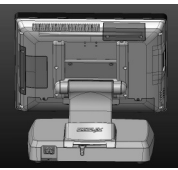

### **BASE MOUNT UPGRADE KIT**

Please follow the instructions on the manual that comes along with the 2<sup>nd</sup> customer display LM/TM-3010/3014/3015/LM-6607, PD-6607U/PD-350UE/PD-2608UE if installed.

#### **For Second LM/TM LCD Display**

There are LM/TM-3010/3014/3015 and LM-6607 available for  $2<sup>nd</sup>$  LCD display rear-mounted to XT-5315/5515 by supporting bracket to tighten.

Please follow the steps below to assemble the  $2<sup>nd</sup>$  LCD line display: **Step A:** Please find the 4 holes on the back of the system.

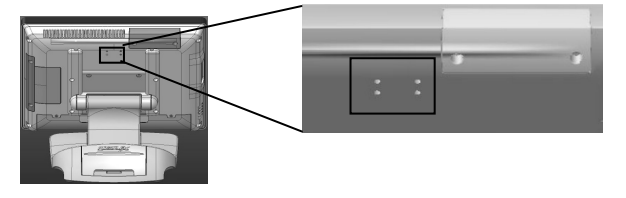

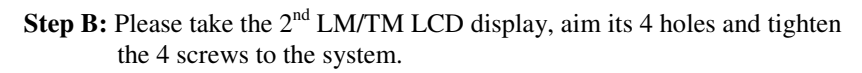

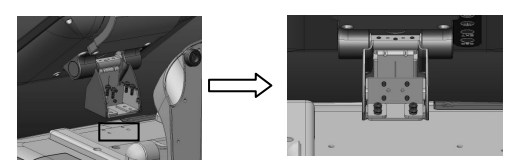

Step C: Please connect the VGA Cable to the LM/TM VGA port.

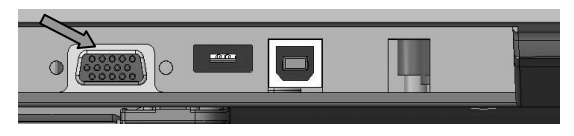

**Step D:** Release the cable route cover as indicated, then route the VGA cable through cable route cover at both ends as indicated then tighten that.

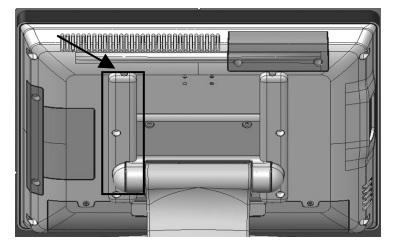

**Step E:** Please route the VGA cable through the cable passage and exit of the base stand then connect the other end of VGA cable to the system VGA port.

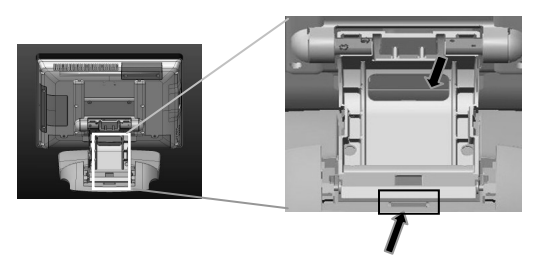

**For Second Rear Mount Line Display**  There are also PD-6607U/PD-350UE/PD-2608UE available for 2<sup>nd</sup> rear mount

line display. In the same manner, please follow the above steps for installation.

# **CONNECTING CASH DRAWER**

The CR connector in I/O area of a XT series system can be used for controlling most of Posiflex cash drawers available on the market. This cable has an 8-pin plug at one end and a 6-pin plug at the other. The 6-pin plug should be inserted into the connector of the POS system terminal. The 8 pin plug should be inserted in the connector of cash drawer.

### **OPERATING SYSTEM INSTALLATION**

OS installation into a system without preloaded OS is highly discouraged. Posiflex Technology, Inc. shall not be responsible for any technical support to questions on this aspect.

### **APPLICATION ENVIRONMENT**

It is **very** important that you check the following operational guidelines:

#### **Ventilation**

This terminal must **NOT** be operated in an environment with restricted ventilation. There must be at least 25 mm air clearance around any top or side ventilation holes with a free flow of air around the unit at **ALL** times for the installation.

#### **Operating Environment**

The equipment must not be operated or stored in extremes of both temperature and humidity/moisture. (Operating range  $0^{\circ}$ C to  $40^{\circ}$ C and up to  $90\%$ humidity – non condensing, max. wet bulb 26°C)

### **POWER ON/OFF**

#### **Switch Buttons**

Please refer to the previous chapter **PRODUCT PICTURE** during this part in order to find out the buttons. It is obvious that there are Brightness adjust digital push buttons "**+**", "-" and Power Switch button on the switch button area.

There must always be at least **3** seconds waiting before switching on again once the system is powered off successfully.

#### **Power Indicator**

There is a power indicator LED module serving for several purposes under the logo at center of lower

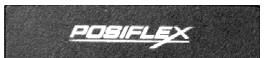

rim of XT series LCD panel. The relationship between the indicator status and other conditions is summarized in following table:

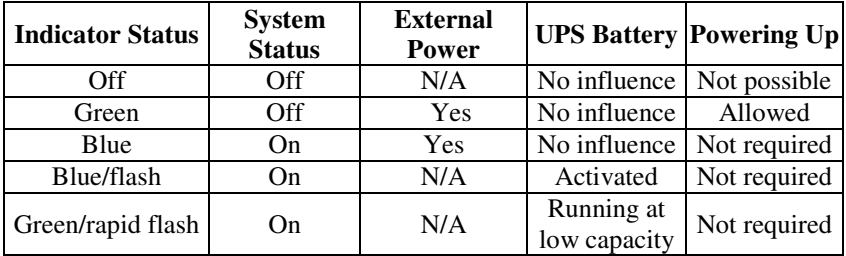

#### **Hardware Power Switch**

The power switch located in the left side of the main unit is a push on/off switch. This switch controls the power on/off of the system.

The power switch turns the system on when pushed during AC power available , and will turn the system off when pushed again while the system is powered on. However, if the system hangs for any reason, simply pushing the power switch for at least 10 seconds can power off the terminal.

If above action fails to shut down the terminal, please disconnect the UPS battery if installed and the AC power supply.

**Note: There must always be at least 3 seconds waiting before switching on again once the system is powered off successfully.** 

#### **Software Support Features**

The system series provides a software power off command for application program maneuvers. The system also provides a specific means for the software to detect if the system is working on external or UPS battery power. Due to this feature, compatible software applications have the ability to change operating conditions when running on standard/backup power. The software programmer may take reference from the XT technical manual to apply such features.

#### **Automatic Power on Control**

The system may also turn on according to some preset conditions such as Alarm Clock Wake Up or LAN Wake Up. To utilize Alarm Clock Wake Up function, the user should enter the BIOS setup by pressing "F2" key at system boot up, choose in "Power Management Setup" and enable the "Resume by Alarm" for Alarm Clock Wake Up. Save the configuration and exit the BIOS setup program. The Preset Power On Control will then be ready. For LAN wakeup, the item "PCI Express PM Function" must be enabled in "Power Management Setup" and an operating caller system connected through LAN to the system is required. It also requires a qualified networking technician to check the LAN chip ID of the system for the caller system to wake up.

When the system is turned off after a successful boot up, the preset automatic power on functions will keep monitoring for the preset conditions and turn on the system when the preset conditions are met.

Please note that if the system is improperly turned off before a complete boot up procedure, the above preset power on control functions will be disabled until next turning off after a complete boot up.

#### **BRIGHTNESS CONTROL**

In the left side of the main unit below the power switch, there are brightness adjust push button switches. Each single press on the  $+$  or  $-$  button changes the LCD panel display brightness by a small amount. When you press and hold the button the change will keep on until release or extreme condition matched. For those control buttons, please refer to the previous chapter.

#### **TPM (Trusted Platform Module) FUNCTION**

The TPM (Trusted Platform Module) function provides user with enhanced data security. For detailed installations, the software programmer may take reference from technical manual to apply such features.

### **Watch Dog FUNCTION**

Watch Dog helps user to remote control, monitor or manage the system in distance while the system does not work properly. For details, please take reference from XT technical manual to apply such features.

### **Main LCD Display**

For best viewing result, please set your display resolution at 1024 x 768 for 15" LCD. The system Video Memory is shared with system memory.

#### **VGA Port**

The VGA port in the system supports either a separately connected LCD monitor or touch monitor. To support the DC power to the Posiflex LCD display, have a qualified technician to set the power supply in main unit through the VGA connector according to Posiflex technical information. **Do not connect other monitor except for Posiflex to this port before the power in this port is disabled.** 

## **DP (DisplayPort)**

XT-5515 supports both VGA port and DP port independently. XT-5315 supports either VGA port or DP port only.

### **SERIAL PORTS – COM1/2/3/4/5/6**

In this system, there are 2 serial ports in form of DB 9 pin male connectors and 2 in form of 10 pin RJ50 type modular connector available. 1 Box-Header for COM5/6 (optional extension cable to DB9  $x2$ ). Serial ports can supply a  $+5V$ and +12V DC after proper BIOS and jumper setup.

### **PARALLEL PORT**

In XT series system, the Parallel port can be available only through use of the optional conversion cable. It should be connected to the special connector inside the service window as described earlier. The other end of the cable is the normal 25 pin D sub female LPT connector.

#### **USB Touch Manager**

USB Touch Manager for each type of touchscreen is available for user to set up touchscreen functions. If your system is preloaded with the OS of your choice, the Manager will be already installed on your system. Nevertheless, you can also download the Manager from our website:

Visit us at http://www.posiflex.com, and click **Support** on the main menu bar.